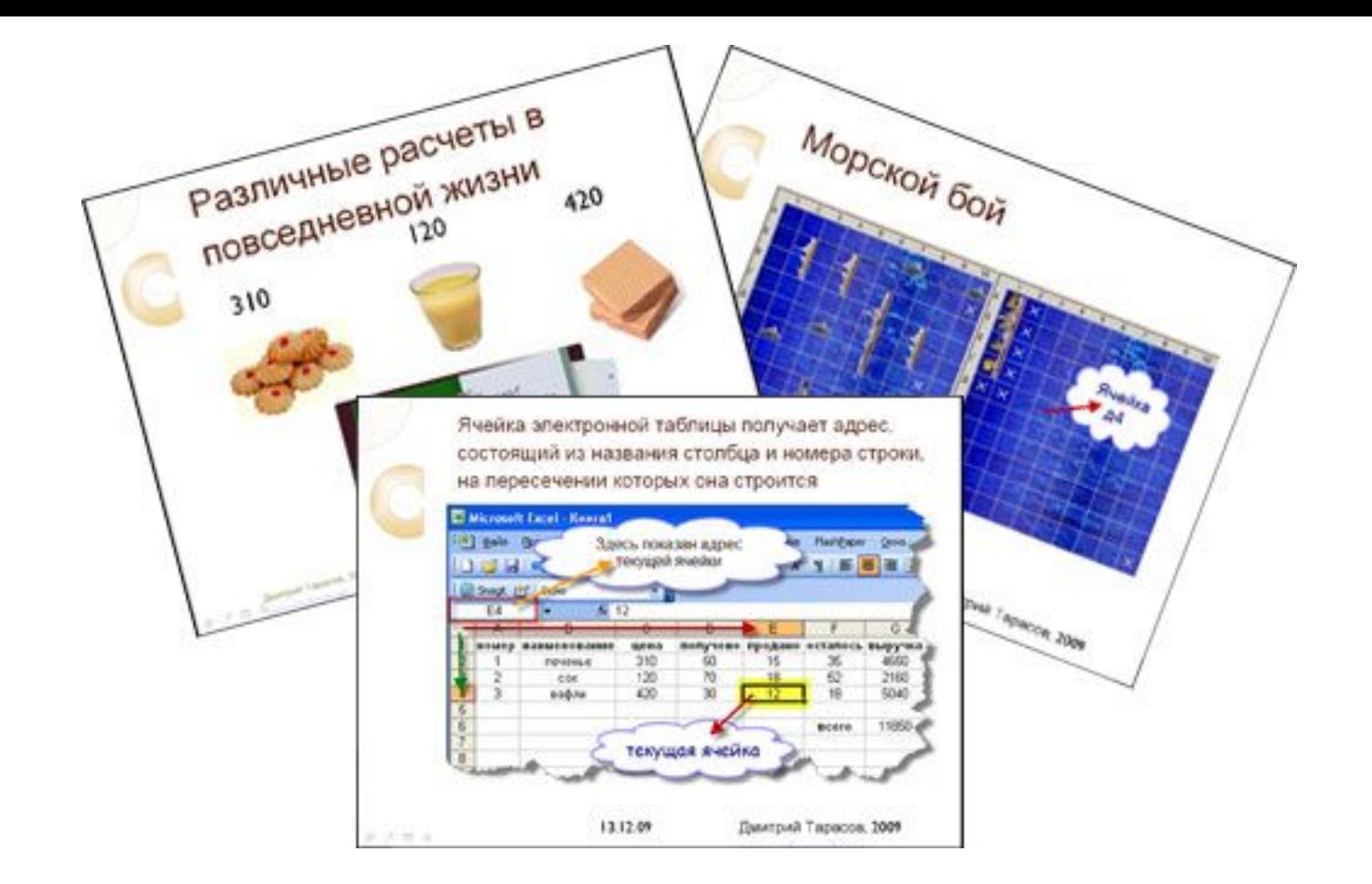

# *«Электронные таблицы и их назначение»*

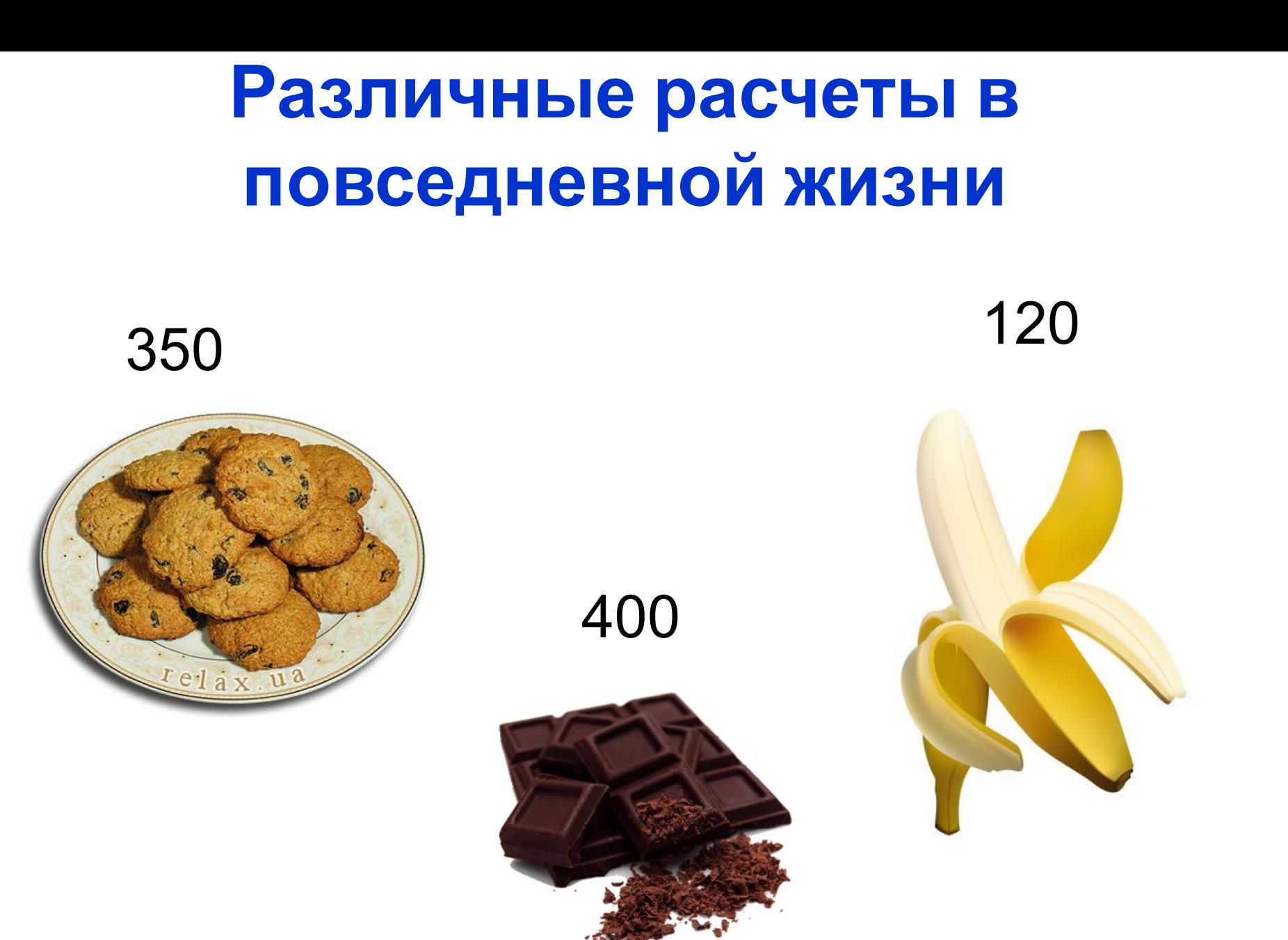

# **Различные расчеты в повседневной жизни** 350 400 120

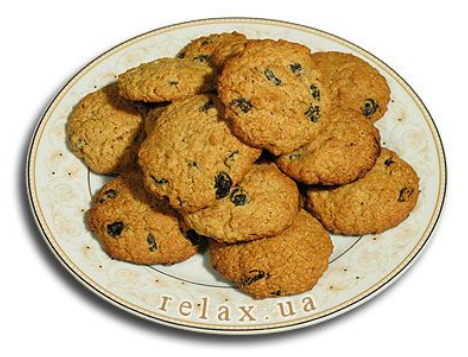

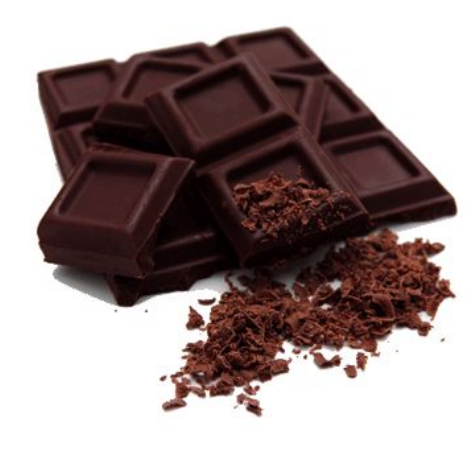

- 
- Каждый расчет делаем отдельно
- Не удобно хранить такие расчеты
- Тратим много времени
- Все минусы обостряются с ростом количества расчетов

#### Зачем нам электронные таблицы?

## ✔ Легкость расчетов

- ✔ Быстрота расчетов
- ✔ Автоматизация расчетов

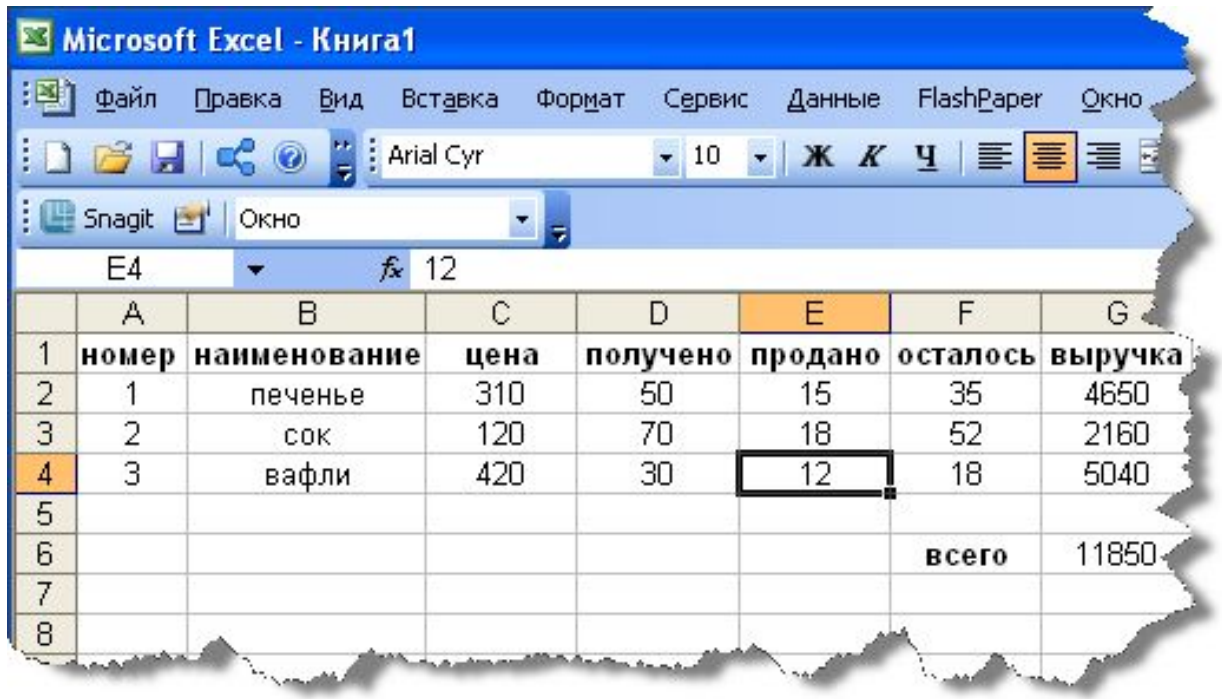

# *История и тенденции развития табличных процессоров.*

**1979 г.** Дэн Бриклин и Боб Фрэнкстон, разработали первую программу для электронной таблицы, названную ими VisiCalc.

**1982 г.** Появление Lotus 1-2-3.

**1987 г.** появился табличный процессор фирмы Microsoft - Excel.

#### *Электронная таблица (ЭТ) — это программы, предназначенные для обработки данных, структурированных в таблицу.*

ЭТ часто называют *табличными процессорами.*

#### *Функции электронных таблиц.*

- 1. Создание и редактирование таблиц, их оформление и печать.
- 2.Создание многотабличних документов, объединенных формулами.
- 3. Построение диаграмм, их модификация и решение задач с помощью графических методов.
- 4. Работа с таблицами как с базами данных.
- 5. Создание итоговых и сводных таблиц.
- 6. Решение задач типа «что, если» путем подбора параметров.

*Примеры табличных процессоров:* **SuperCalc, Lotus 1-2-3, Microsoft MultiPlan, Microsoft Excel, OpenOffice.org Calc.**

# *Запуск Microsoft Excel 2007*

- **1. Пуск →Все программы→ Microsoft Office → Microsoft Exсel**
- **2. С помощью пиктограммы на рабочем столе**

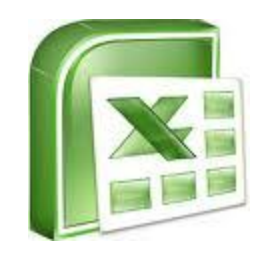

**3. Правой кнопкой мышки Создать → Лист Microsoft Exсel**

## *Интерфейс программы и его элементы*

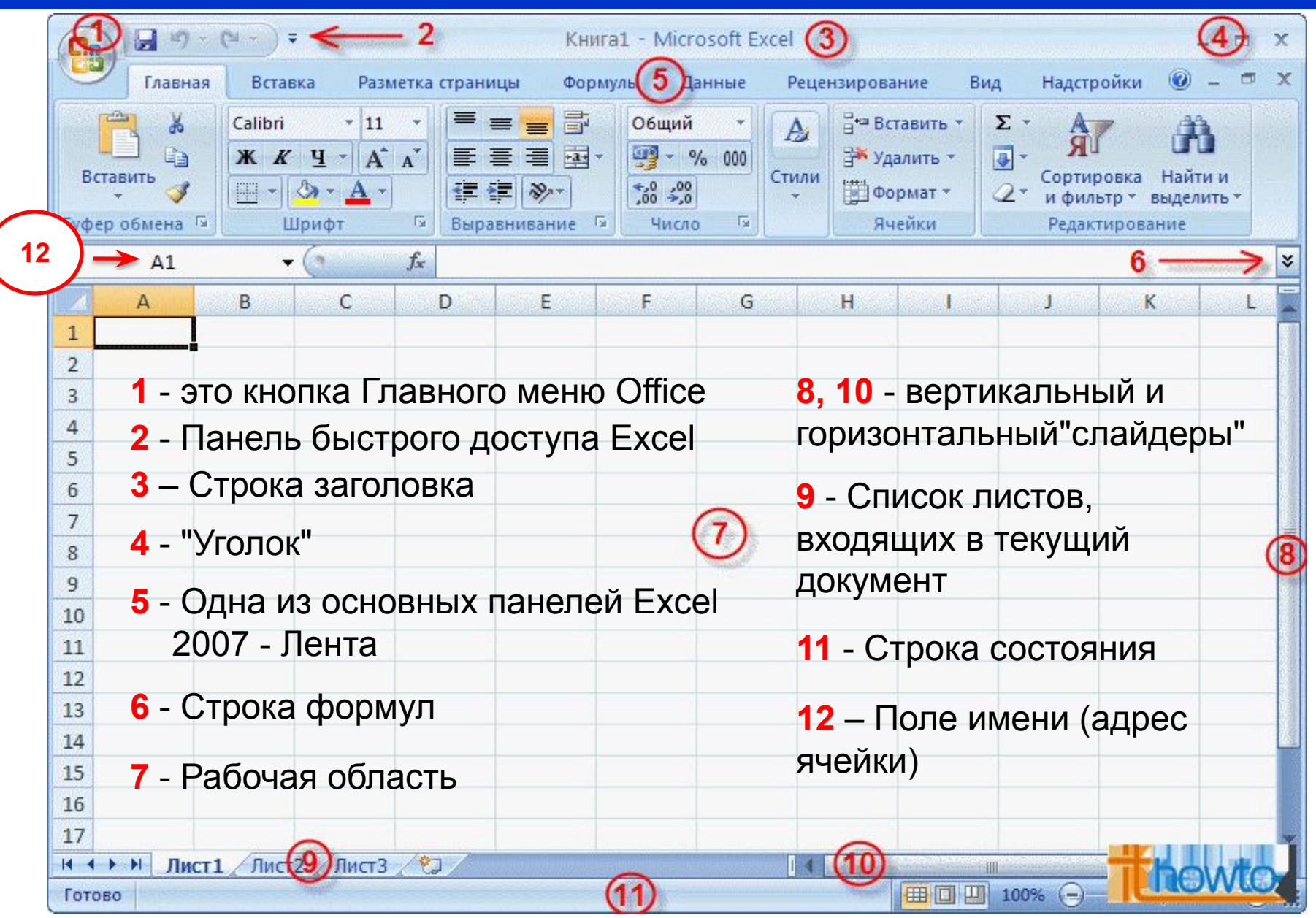

- **1) Рабочая книга**
- **2) Рабочий лист**
- **3) Строки**
- **4) Столбцы**
- **5) Ячейка**
	- **6) Диапазон**

 Документ в электронной таблице Excel называется *рабочей книгой.* Он имеет расширение **\*.xls.**  Рабочая книга может содержать один или несколько рабочих листов (максимально 255).

*Рабочий лист* представляет собой электронную таблицу, состоящую из 1 048 576 строк и 16 384 столбца. Строки нумеруются целыми числами от 1 до 16384, а столбцы – латинскими буквами A,B,C,…,AA,BB,… .

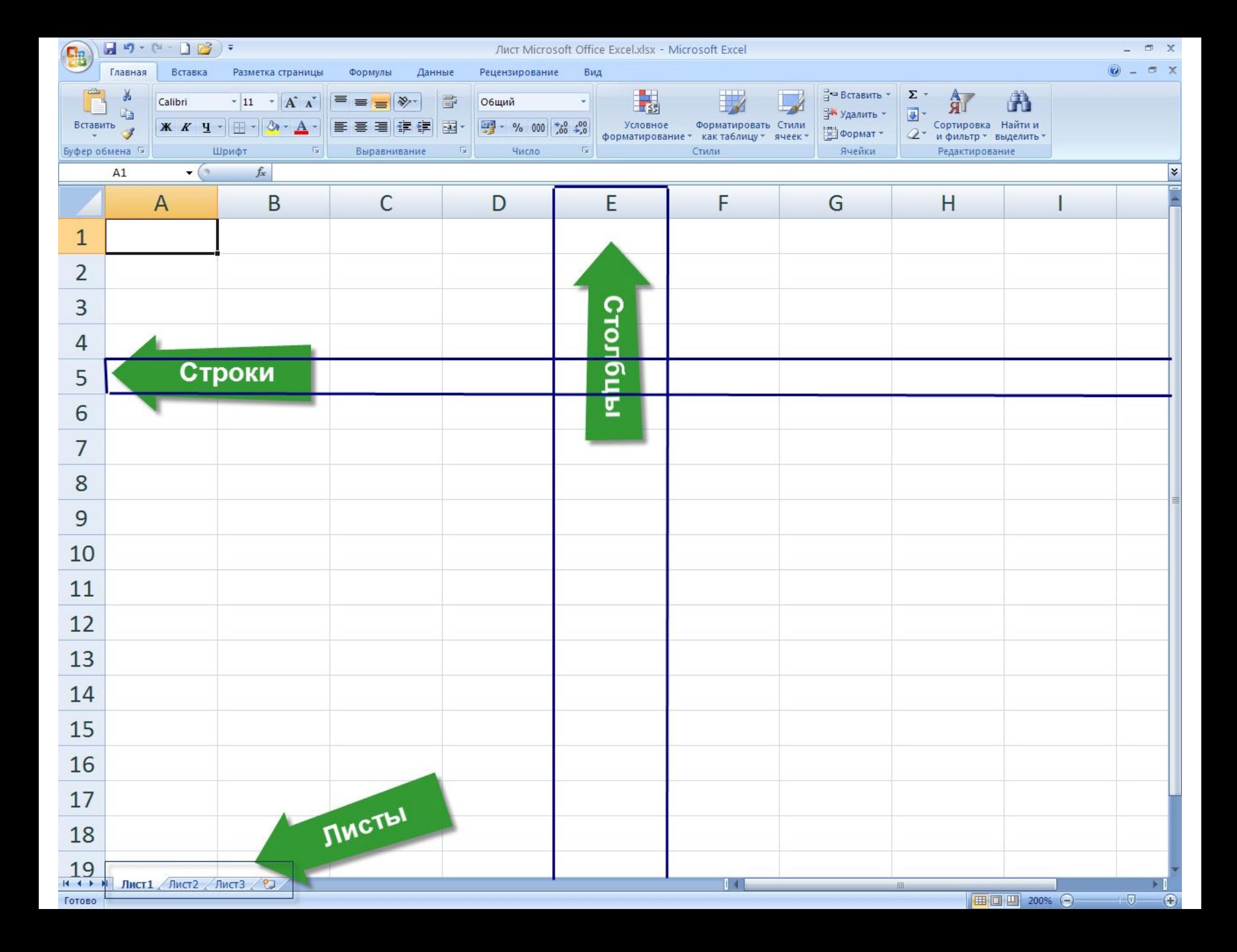

*Ячейка* — область, которая образована на пересечении столбца и строки ЭТ.

Для указания на конкретную ячейку используется адрес, который состоит из обозначения столбца и номера строки, на пересечении которых находится ячейка.

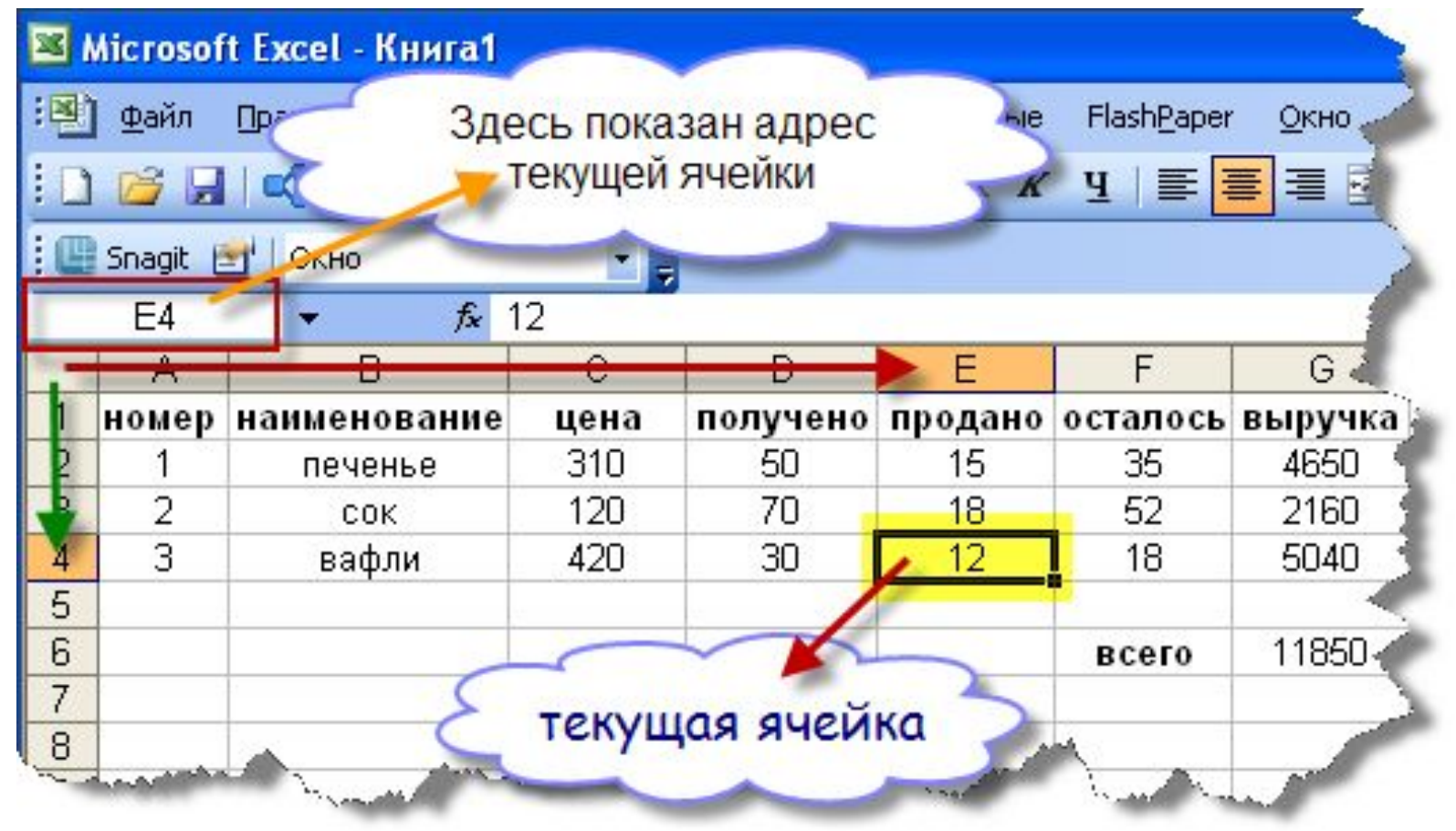

*Диапазоном ячеек* называется прямоугольная группа смежных ячеек. Адрес блока задается адресами первой и последней его ячеек, между которыми ставится разделительный знак — двоеточие (:).

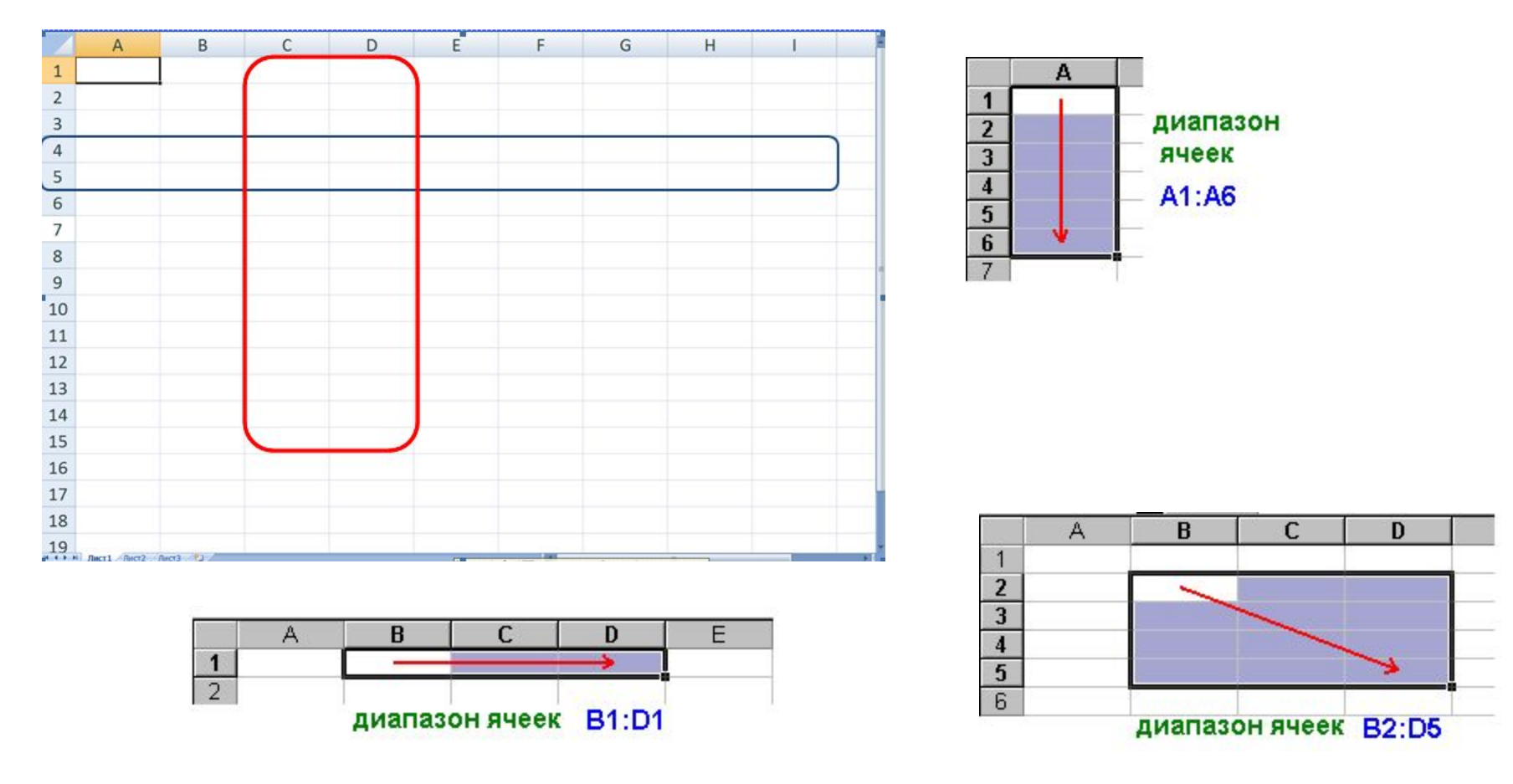

### *Создание новой книги*

Чтобы создать книгу выполняют команду **Файл → Создать**:

- создать чистую книгу;
- создать новую книгу из уже существующей;
- создать новую книгу на основе одного из имеющихся стандартных

шаблонов, собственно созданного шаблона или загруженного с

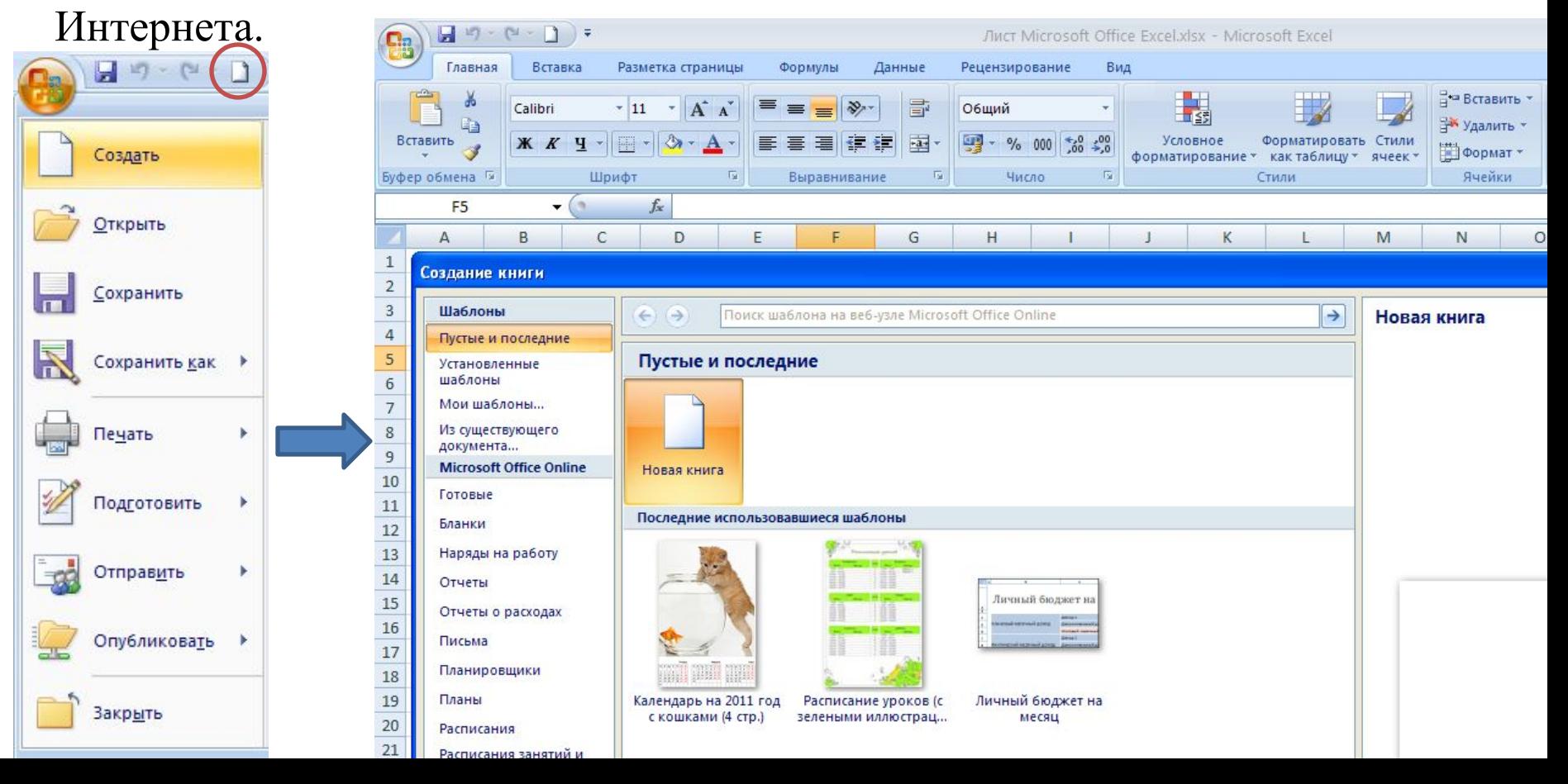

### *Создание новой книги*

#### Чтобы открыть книгу выполняют команду **Файл → Открыть**.

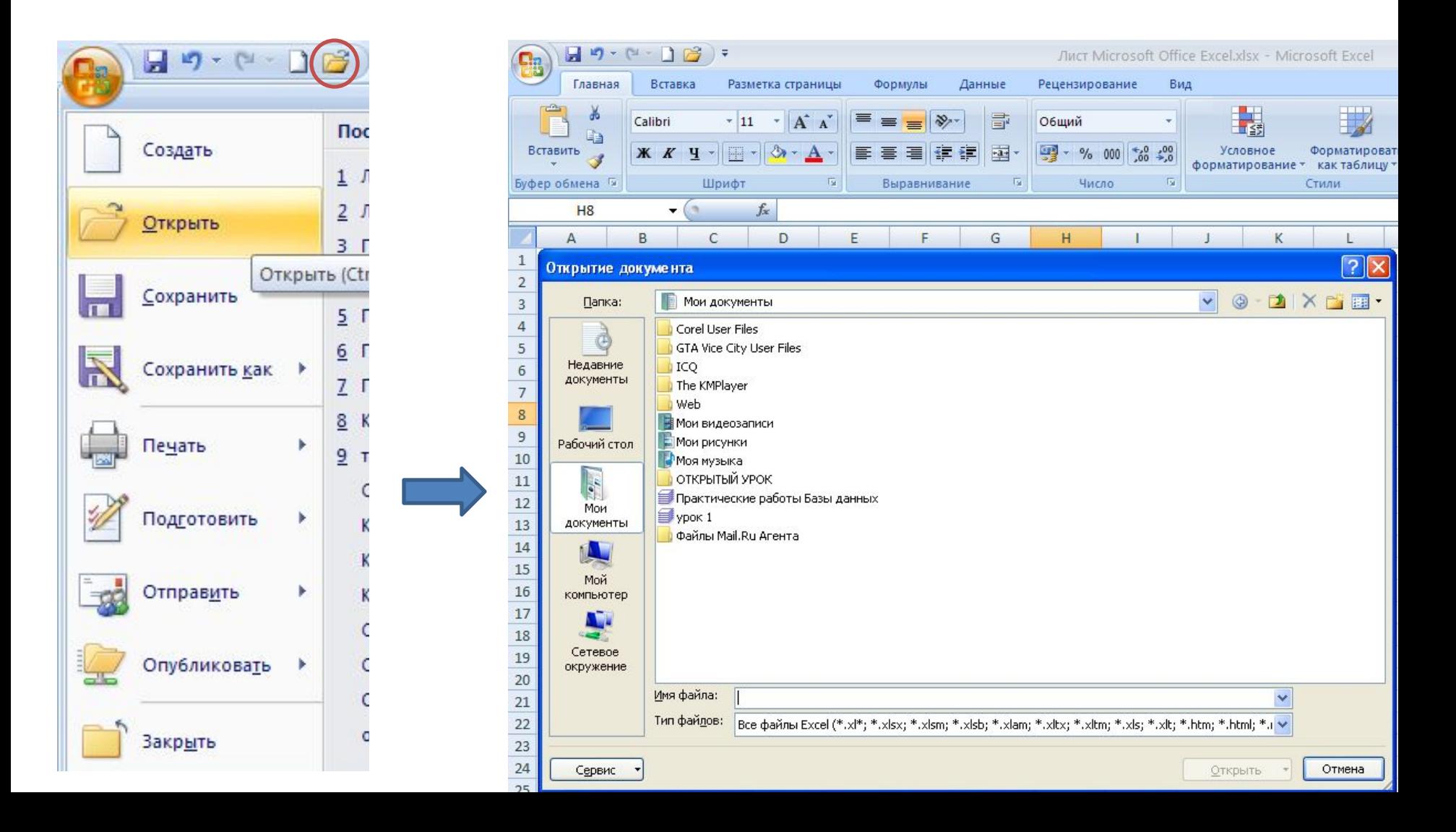

## *Сохранение рабочей книги*

Чтобы сохранить книгу выполняют команду **Файл→Сохранить , Файл→Сохранить как…**

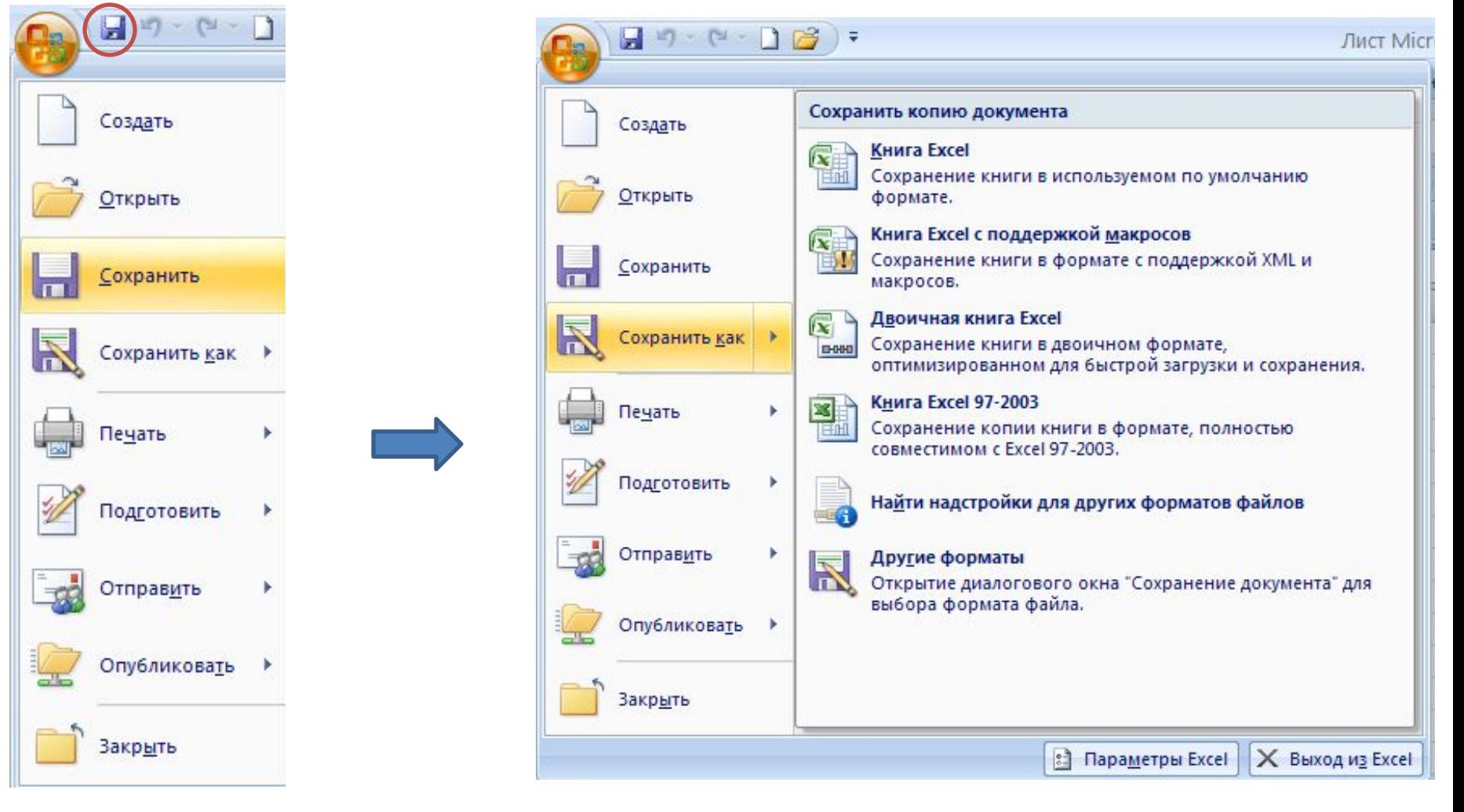

#### *Выделение и отмена выделения листов*

Для выделения смежных листов **→ SHIFT**

Для выделения несмежных листов **→ CTRL**

Для выделения всех листов **→ контекстное меню Выделить все листы**

Для отмены выделения листов следует щелкнуть по любому невыделенному листу.

### *Переименование листов*

- 1. Дважды щелкнуть по его ярлычку и ввести новое имя.
- 2. Использовать команду контекстного меню Лист →Переименовать.

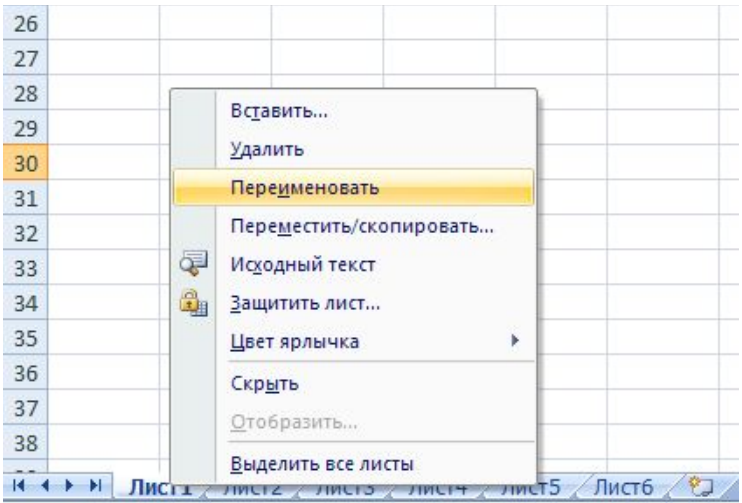

#### *Перемещение и копирование листов*

1. Открыть книгу, в которую нужно скопировать листы.

2. Переключиться на книгу, содержащую листы, которые нужно скопировать.

3. Выбрать команду контекстного меню **Переместить/скопировать лист**. В поле **Переместить выбранные листы в книгу...** выбрать соответствующую книгу. В поле **Перед листом** выбрать лист, перед которым надо вставить перемещаемые листы.

Чтобы скопировать листы без перемещения, нужно установить флажок **Создать копию**.

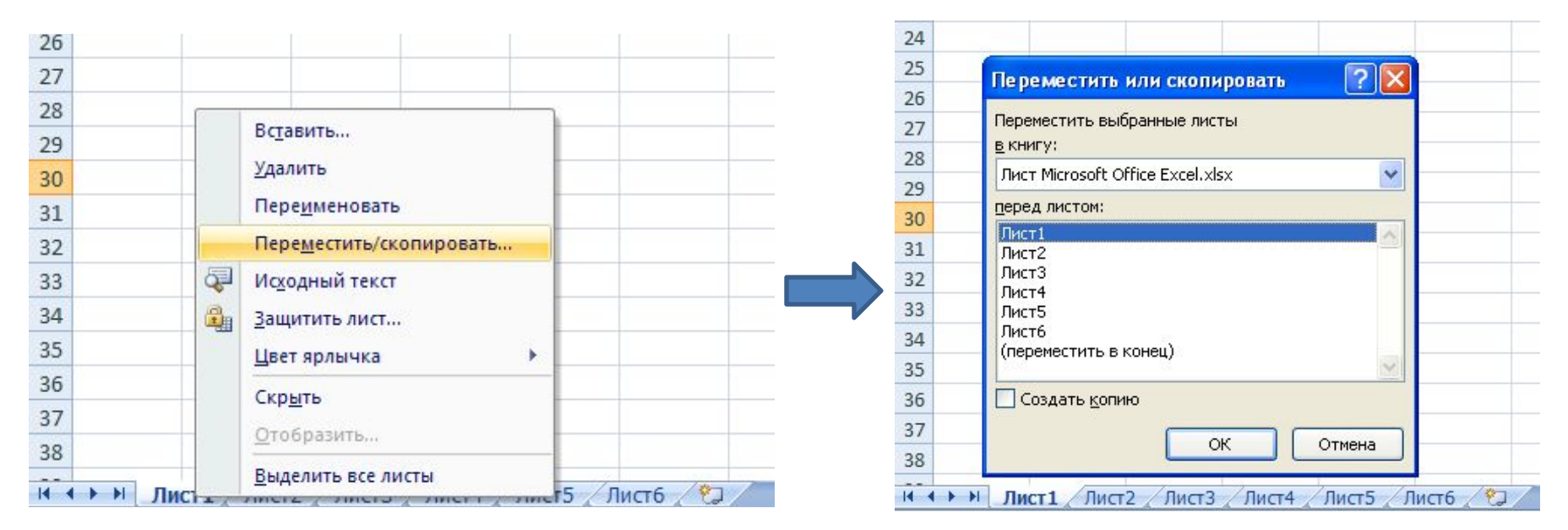

### *Удаление и добавление листов*

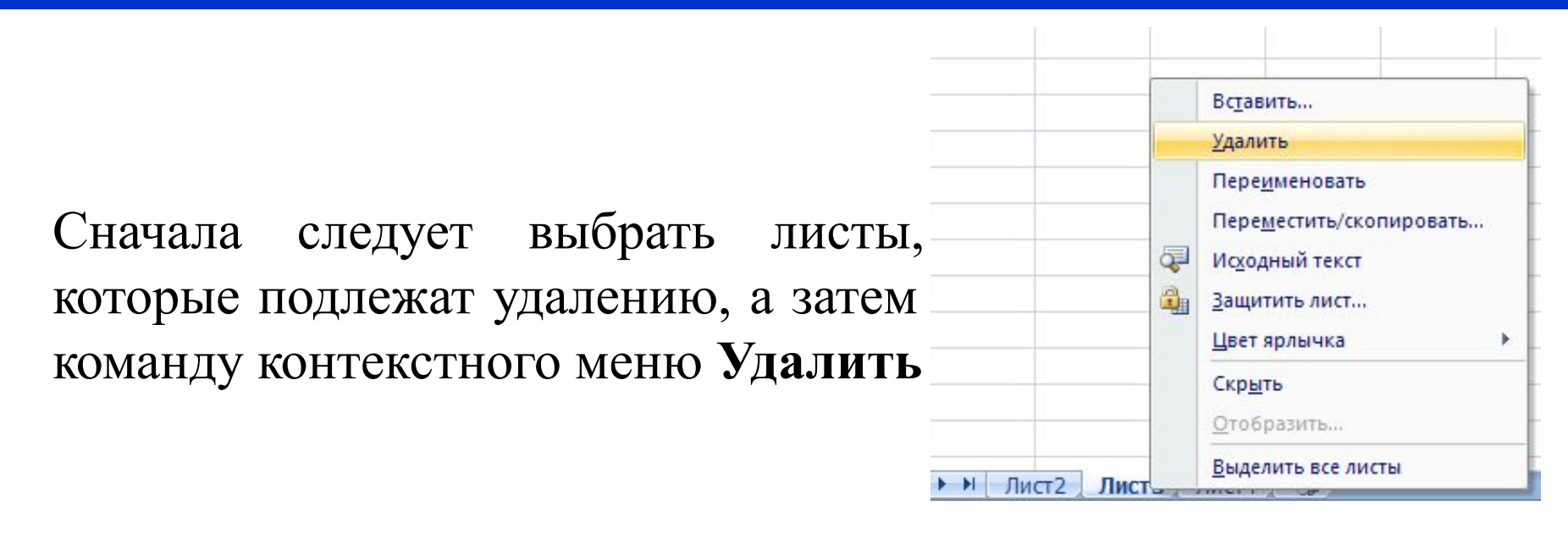

Для добавления *одного листа* необходимо воспользоваться командой контекстного меню **Лист**→**Вставить** или воспользоваться соответствующей кнопкой для вставки листа.

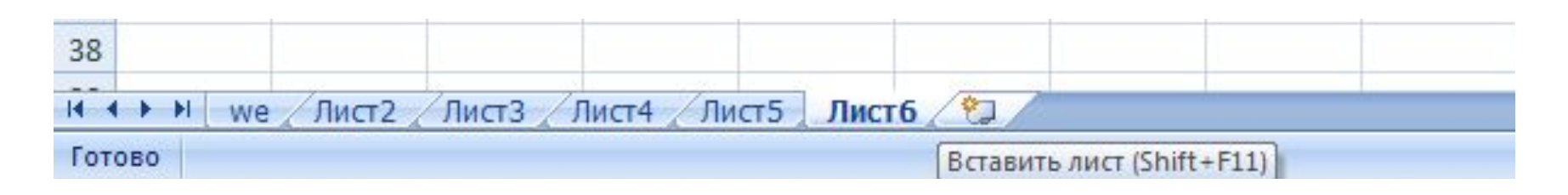

# *Вопросы для проверки изученного материала*

- 1.Какие функции выполняет электронная таблица?
- 2. Назовите известные вам табличные процессоры.
- 3. Как запустить табличный процессор Microsoft Excel.
- 4. Какое расширение имеют файлы Microsoft Excel?
- 5. Назовите основные объекты Microsoft Excel.
- 6. как обозначаются в Microsoft Excel строки, столбцы?
- 7. Как задается адрес ячейки?
- 8. Как задать адрес диапазона ячеек?
- 9. Перечислите основные операции над книгами, листами?